## <span id="page-0-0"></span>Bamboo 4.1.2 汉化

## 汉化过程

- 1. 停止Bamboo的运行;
- 2. 进入Bamboo安装目录下的webapp\WEB-INF\lib 路径;
- 3. 查找atlassian-bamboo-language-4.1.2.jar 文件中的help-paths. properties 和 BambooActionSupport.properties (\com\atlassian\bamboo\ww2 目录下)
- 4. 分别将本页附件[的Bamboo 4.1.2 汉化](#page-0-0) 和 [Bamboo 4.1.2 汉化](#page-0-0) 复制到 与对应的properties 文件相同的目录下;
- 5. 保存添加文件后的atlassian-bamboo-language-5.0.jar文件至原来的 位置;
- 6. 启动Bamboo;

## 说明

此汉化也适用于Bamboo 4.x.x 的其他版本;

如发现汉化问题,请[在support.unlimax.com](http://support.unlimax.com/) 平台提交汉化的问题,我 们会尽快修复这些问题,请注意选择项目为"Atlassian 产品中文汉 化",见下图:

[blocked URL](http://www.confluence.cn/download/attachments/8913546/image2013-7-22%2012%3A2%3A50.png?version=1&modificationDate=1374465773000&api=v2)

## 附件

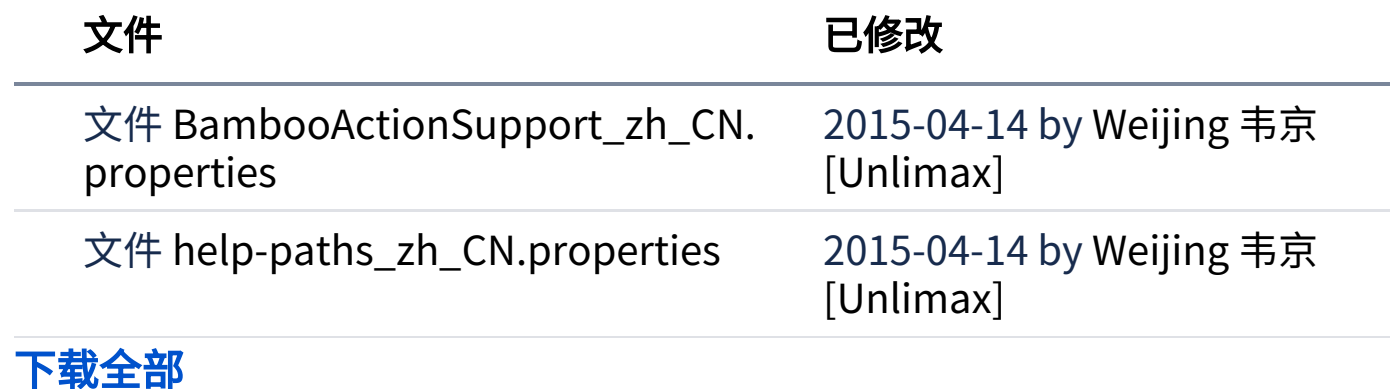